# Creating an Echo360 video assignment in the Moodle LMS (page 1 of 2)

The video assignment feature allows students to create, edit, manage and submit video content for assessment within the Moodle LMS. Video content remains in familiar, standardised formats and locked from further editing following submission.

## Create the Assignment

1. Log in to Moodle as an instructor and navigate to your course.

### 2. In edit mode, Click on Add an activity or resource

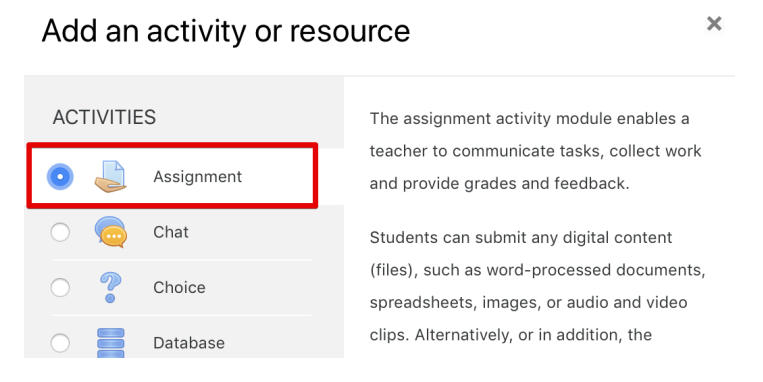

## 3. Select Assignment and click Add

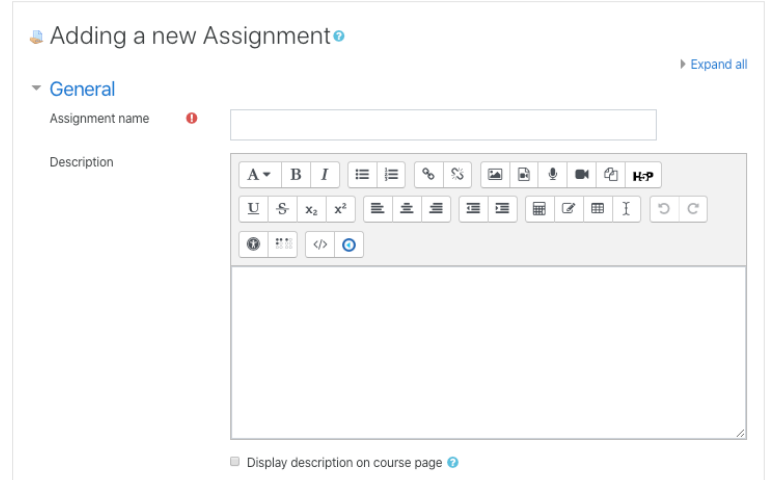

# Modify the settings to accept Echo360 video

echo

- 4. In the Name and Description fields, enter information that describes the assignment, Name is required; Description is optional.
- 5. Scroll down and find the Submission tupes area of the Assignment settings. This is shown in the below figure:

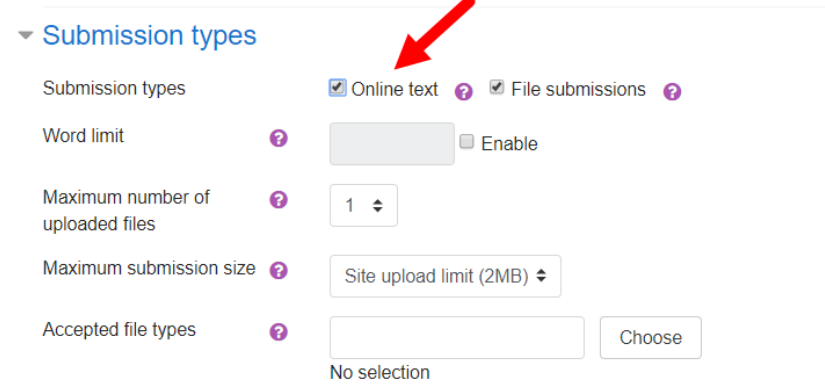

- 6. In the Submission types checkbox ensure Online text is checked.
- 7. Complete the other fields of the Assignment settings as required.
- 8. When finished, click Save and Return to Course.

## Quick Reference Card Echo360, March 2020 Page 1 of 2

# Creating an Echo360 video assignment in the Moodle LMS (page 2 of 2) **COO**

## Support the students submitting video

Provide students with the resources and support they need in order to create and submit video for their assessments.

We have created the student equivalent of this Quick Reference card for Echo360 Video Assignments in Moodle LMS as modelled by the image below:

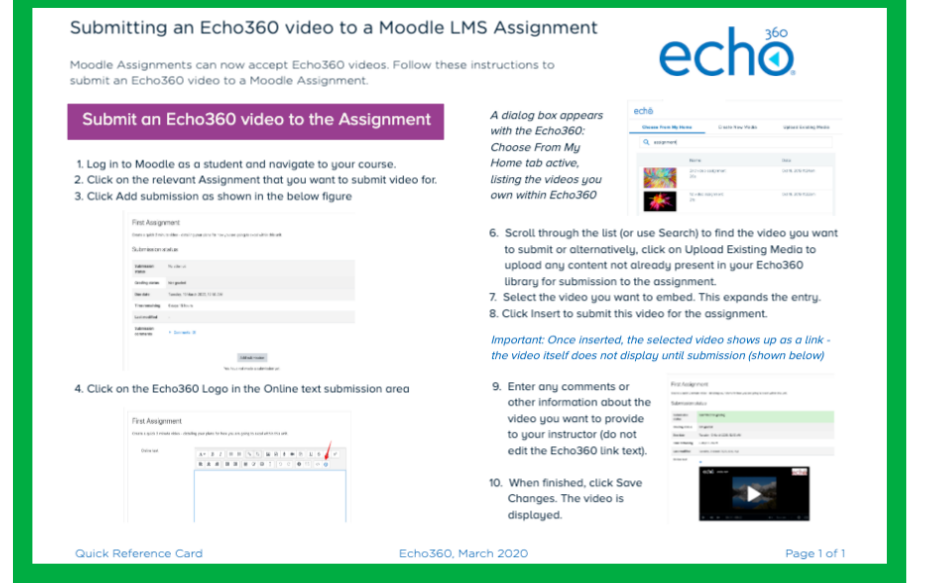

The Echo360 support website has extra resources to support student created video and submitting video for assignments in Moodle LMS.

Simply head to https://help.echo360.com and search for: submit video moodle to find the right article for your needs.

## View student video submissions

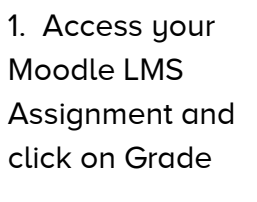

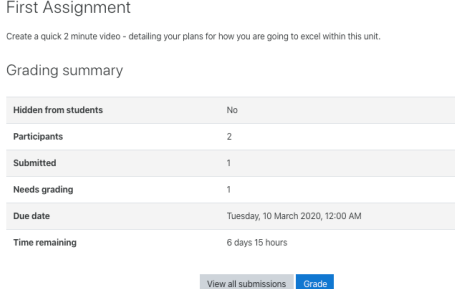

Each student submission is shown with the embedded video content ready for viewing and grading using the standard Moodle LMS assessment features.

2. Click on the collapse review panel icon as shown to show embedded video in the main screen

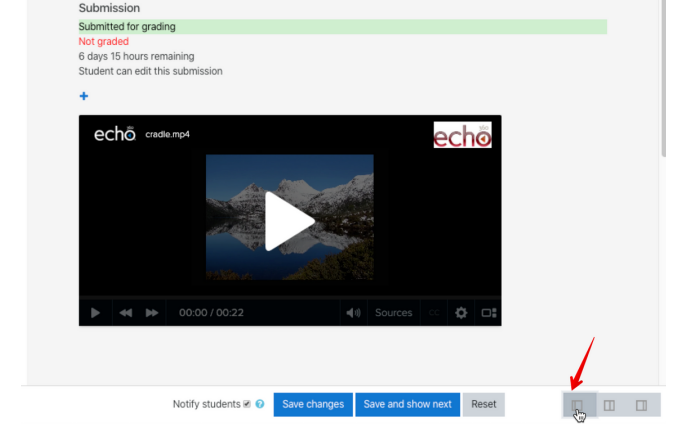

3. Playback the embedded video as required 4. Grade and Mark as per normal procedure

Because the video is locked down within Echo360 on submission, it cannot be deleted or modified by the student.

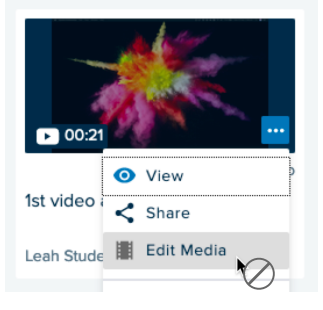

Quick Reference Card Echo360, March 2020 Page 2 of 2